# IMS New Product Focus

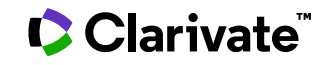

Date revised: 16 August 2021

#### **IMS New Product Focus** tracks worldwide

pharmaceutical product launches, records the very first launch of a product in a particular country (New Active Substance) and identifies the indication and price (when available) at the time of the initial launch. Included are product name and composition, manufacturer's name and, where applicable, parent company, therapeutic class code, ingredients and package insert information.

IMS New Product Focus can be used to analyze the success of a new product launch and assess market penetration.

#### **Description Coverage Subject Coverage**

**IMS New Product Focus** covers 70 major world markets. Each record provides the following information for each product:

- composition (including form and dose)
- ingredients and local trade name
- therapeutic class code and indications (when available)
- manufacturing company
- first launch country and date, and subsequent launches
- presentation (pack information)
- launch price data (where available)

Price information includes hospital and retail price, if available. Biotechnology products are also identified, as well as first world launches of new chemical entities.

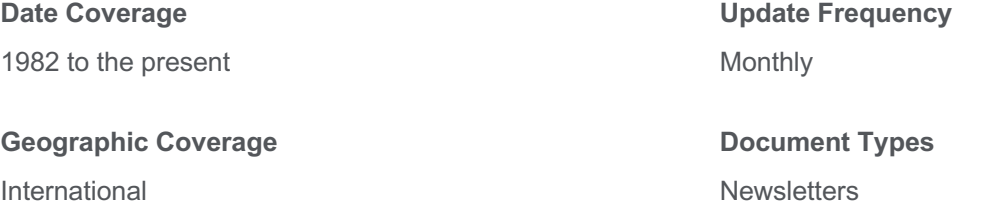

#### **Publisher**

IMS New Product Focus is produced by IMS Health. All questions concerning the database should be directed to:

IMS Health Customer Services Dept., Global Services 210 Pentonville Road London, N1 9JY England

In addition to *Search Options*, other tools available for searching are *Limit Options*, *Browse Fields*, *"Narrow Results By" Limiters*, and *Lookup Citation.* Each is listed separately below. Some data can be searched using more than one tool.

## **Sample document**

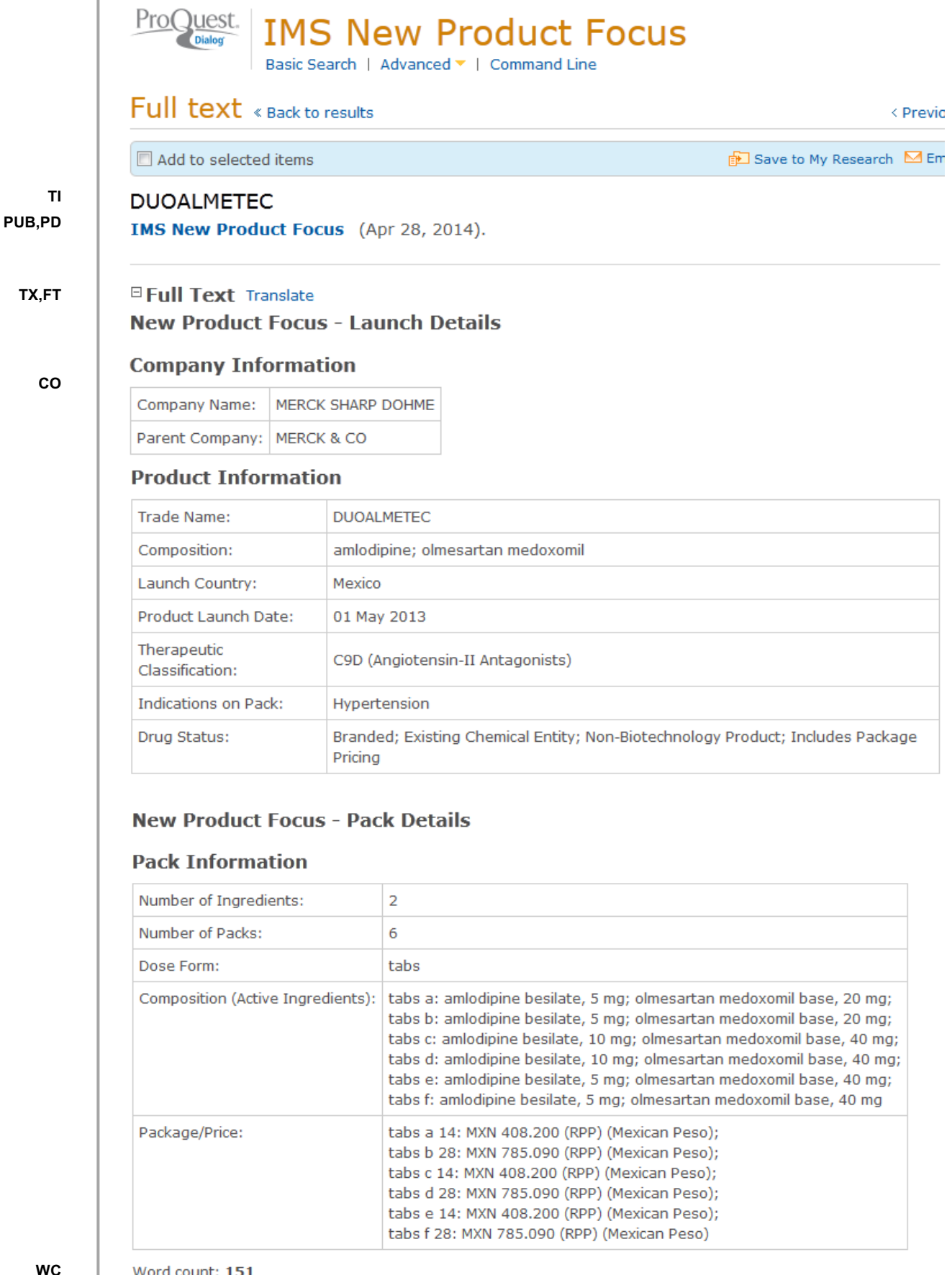

2 © 2023 Clarivate. Clarivate and its logo, as well as all other trademarks used herein are trademarks of their respective owners and used under license.

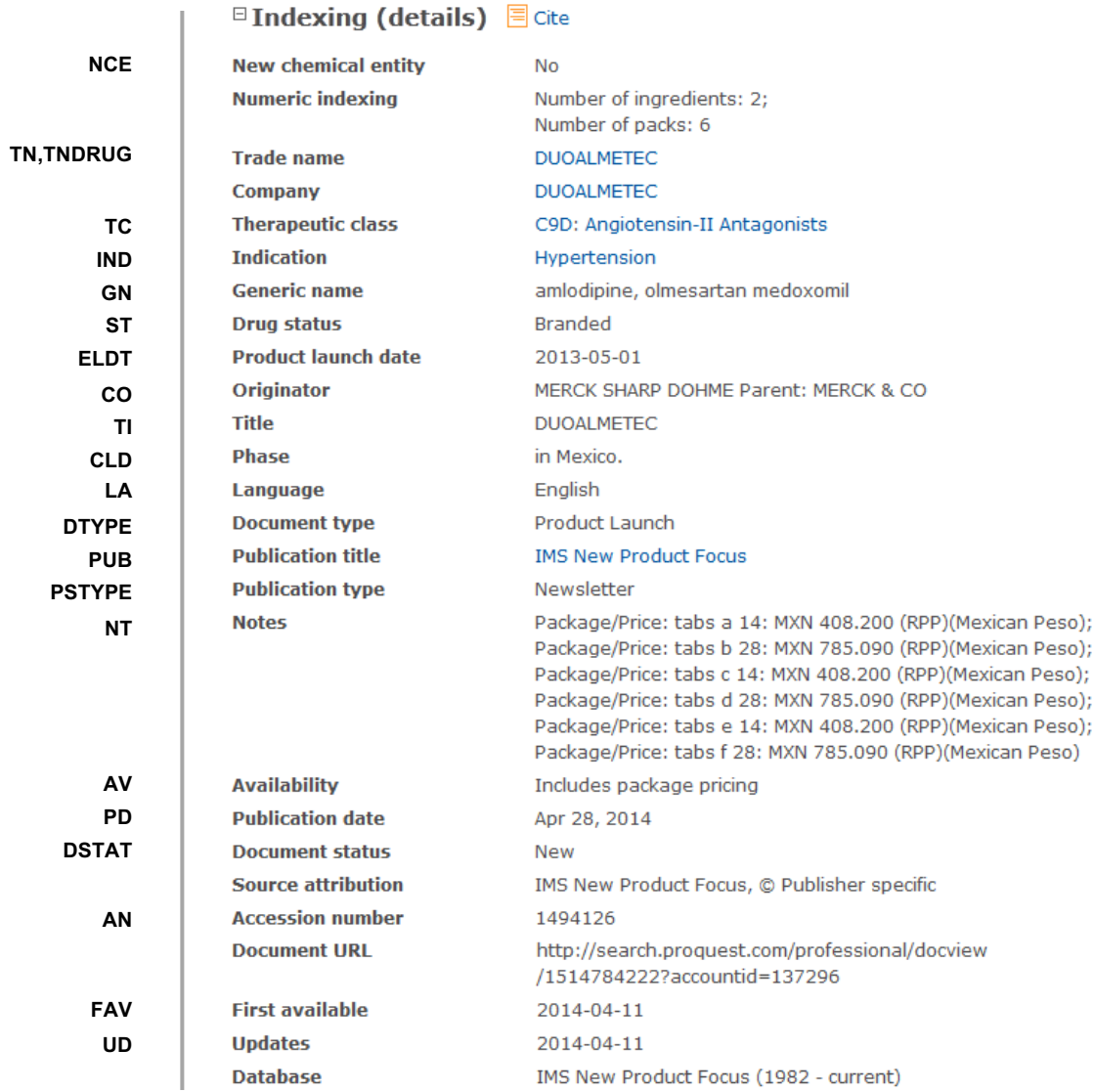

# **Search options**

You can use field codes on the Basic Search, Advanced Search, and Command Line Search pages to limit searches to specific fields. The table below lists the field codes for this file.

| <b>Field name</b>           | <b>Field</b><br>code | <b>Example</b>                                                  | <b>Description and Notes</b>                                                                                                    |
|-----------------------------|----------------------|-----------------------------------------------------------------|----------------------------------------------------------------------------------------------------|
| Accession number            | AN                   | an(1494126)                                                     | A unique document identifier assigned to each document<br>by the information provider                                                                                                    |
| All fields (plus full text) |                      | hypertension or "high blood<br>pressure"                        | This searches all fields including the full text. Use Boolean<br>operators to broaden or narrow your search, and double<br>quotes to search a precise phrase                                              |
| All fields (no full text)   | <b>ALL</b>           | all(antiseptics AND<br>disinfectants)                           | This searches all fields except the full text.                                                                                                    |
| Availability                | AV                   | av("includes package pricing")                                  | Search this phrase to find documents which include<br>package pricing.                                                                                                    |
| Company <sup>1</sup>        |                      |                                                                 | See originator                                                                                                    |
| Country of launch           | <b>CLD</b>           | cld(mexico)                                                     | Launch country displays as "Phase" in Document View.                                                                                                    |
| Document status             | <b>DSTAT</b>         | dstat(new)                                                      | Search this phrase to locate new documents                                                                                                    |
| Document text               |                      |                                                                 | See Text                                                                                                    |
| Document title              |                      |                                                                 | See Title                                                                                                    |
| Document type               | <b>DTYPE</b>         | dtype(product launch)                                           | All documents in this database are product launches.                                                                                                    |
| Drug name                   | DN                   | dn(duoalmetec)                                                  | The name of the drug described in the document is<br>searchable with DN, as well as TN (Trade name) and TI<br>(Title).                                                                                    |
| Drug status                 | <b>ST</b>            | st(branded)                                                     | There are two options: branded and unbranded.<br>ST(UNBRANDED) searches only generic drugs in IMS<br>New Product Focus.                                                                                   |
| Estimated launch date       | <b>ELDT</b>          | eldt(2010-06-01)                                                |                                                                                                    |
| First available             | <b>FAV</b>           | fav(2014-04-11)                                                 | This indicates the first time a document was loaded on<br>PQD. It will not change regardless of how many times the<br>record is subsequently reloaded, as long as the accession<br>number stays the same. |
| From database <sup>2</sup>  | <b>FDB</b>           | oxytocin AND<br>fdb(imsnewproduct)<br>oxytocin AND fdb(1008264) | This is useful in multi-file searches to isolate records from<br>a single file. FDB cannot be searched on its own; specify<br>at least one search term then AND it with FDB.                              |
| Generic name                | <b>GN</b>            | gn(amlodipine)                                                  | The generic name of the drug is given here                                                                                                    |
| Indications <sup>1</sup>    | <b>IND</b>           | ind(hypertension)                                               | The drug's indications are given here                                                                                                    |
| Ingredients                 | <b>TX</b>            | tx("number of ingredients: 2")                                  | The number of ingredients is not in its own field but<br>searching it with field code TX, using the phrase "number<br>of ingredients" and the number as in this example, is<br>effective and accurate.    |
| Language                    | LA                   | la(english)                                                     | All documents are in English.                                                                                                    |
| New chemical entity         | <b>NCE</b>           | nce(true)                                                       | There are two options: true and false. You can also use<br>the 'New Chemical Entity' checkbox on the Advanced<br>Search page.                                                                             |
| Origin of substance         | <b>OS</b>            | os(biotechnology)                                               | The origin of substance is not available in all documents.                                                                                                    |
| Originator <sup>1</sup>     | CO, DOR              | co(3m)<br>co("merck sharp dohme")                               | This is the originator of the drug, i.e. the company which<br>manufactures the drug. The parent company is usually                                                                                        |

<sup>&</sup>lt;sup>1</sup> A Lookup/Browse feature is available for this field in the Advanced Search dropdown or in Browse Fields.

<sup>&</sup>lt;sup>2</sup> Click the "Field codes" hyperlink at the top right of the Advanced Search page. Click "Search syntax and field codes", then click on "FDB command" to get a list of database names and codes that can be searched with FDB.

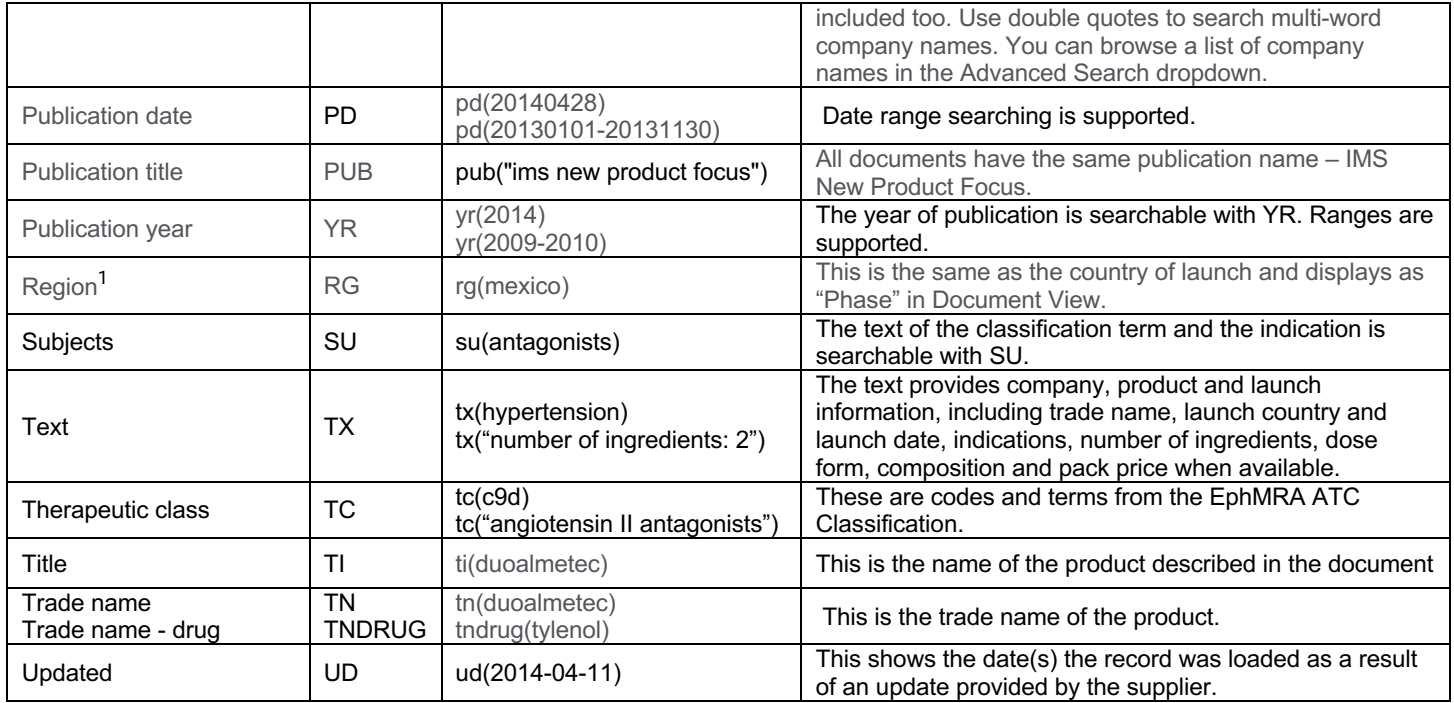

# **Limit options**

Limit options are a quick and easy way of searching certain common concepts*.* Check boxes are available for:

#### **New chemical entity** and **Drugs with a tradename**

**Date limiters** are available in which you can select single dates or ranges for date of **publication**, **estimated launch date** and **updated** (i.e. date the document was loaded or updated on ProQuest).

# **Browse fields**

You can browse the contents of certain fields by using Look Up lists. These are particularly useful to validate spellings or the presence of specific data. Terms found in the course of browsing may be selected and automatically added to the Advanced Search form. Look Up lists are available in the search options for:

### **Indications** and **Region**

And in the fields drop-down only for:

### **Classification** and **Company**

### **"Narrow Results By" limiters**

When results of a search are presented, the results display is accompanied by a list of "Narrow Results by" options shown on the right-hand panel. Click on any of these options and you will see a ranked list showing the most frequently occurring terms in your results. Click on the term to apply it to ("narrow") your search results. "Narrow Results by" Limiters in IMS New Product Focus include:

### **Publication date, Indication, Region,** and **Company**

### **Terms & Conditions**

The following terms and conditions also apply.

These databases are copyrighted by IMS Publications. No part of these databases may be copied or duplicated in hard copy or machine-readable form without prior written permission of IMS Publications.

If data is to be distributed under Dialog's Redistribution policy, distribution is restricted to within the geographic boundaries of the country where the data was first downloaded. Under NO CIRCUMSTANCES may data which has been downloaded, distributed, or copied under this provision be sold or resold to a third party outside the user's company organization.

**Contact: ProQuest Dialog Global Customer Support** Email: customer@dialog.com Within North America **1 800 334 2564** Outside North America **00 800 33 34 2564**